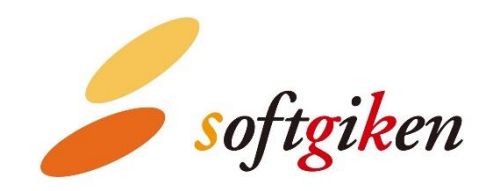

# **YubiOn WindowsLogon Standalone User's Manual**

Created on 07/19/2023.

SoftGiken Co., Ltd.

## **How the user logs on**

Devices that apply two-factor authentication settings with this application must log on by entering a one-time password (OTP) by YubiKey following the Windows passwords.

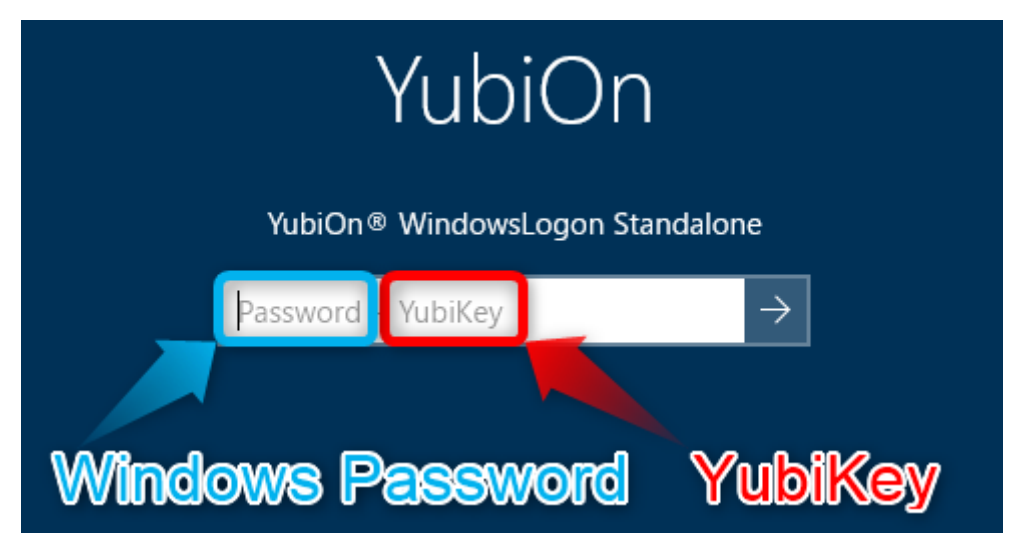

Hereafter, we will explain how to log on with two-factor authentication using YubiKey.

**1. Start the device and select or enter a user to log on.**

Confirm that "YubiOn® WindowsLogon Standalone" is displayed below the logon user name.

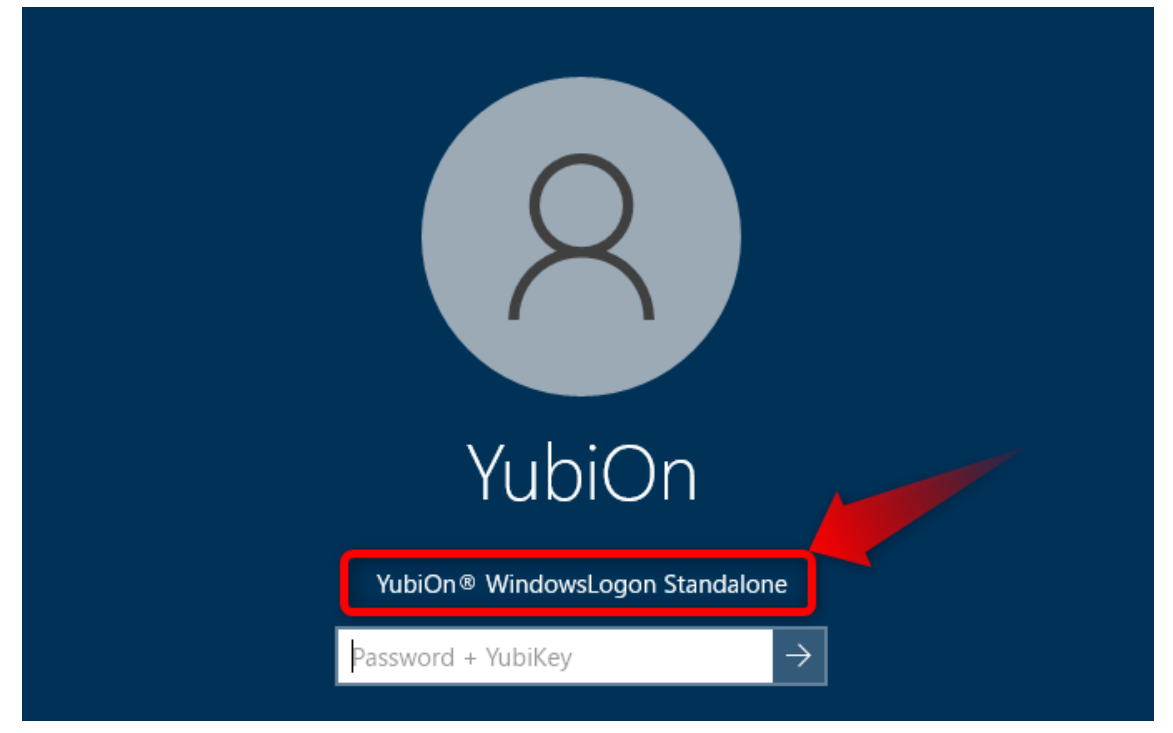

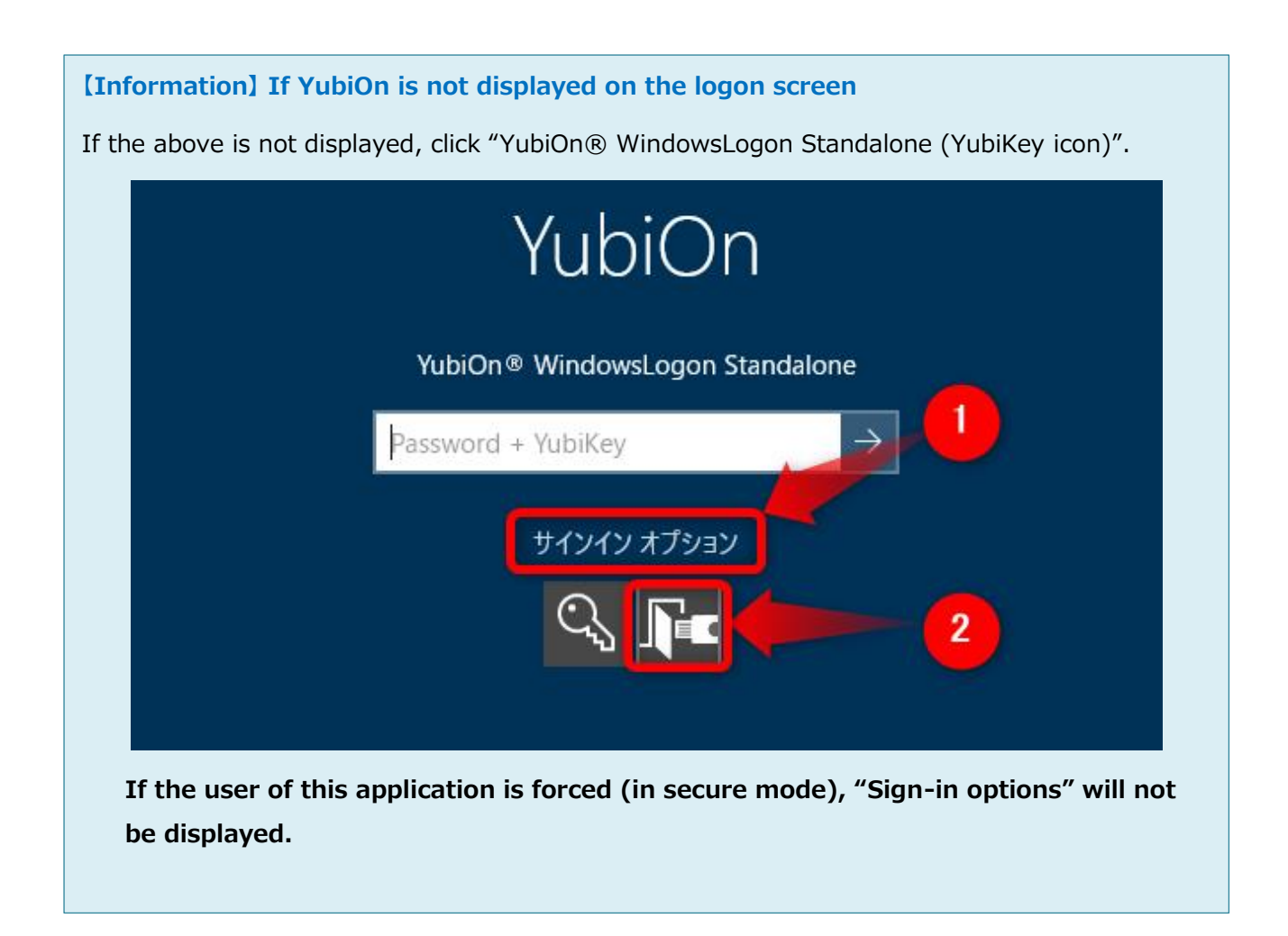

### **【Information】 If YubiOn is not displayed in the sign-in options**

If the "YubiOn® WindowsLogon Standalone" icon is not displayed even after opening "Sign-in options", YubiOn settings are required, so please contact the person in charge of settings.

**2. Enter your Windows password in the password entry field. Do not press Enter at this stage.**

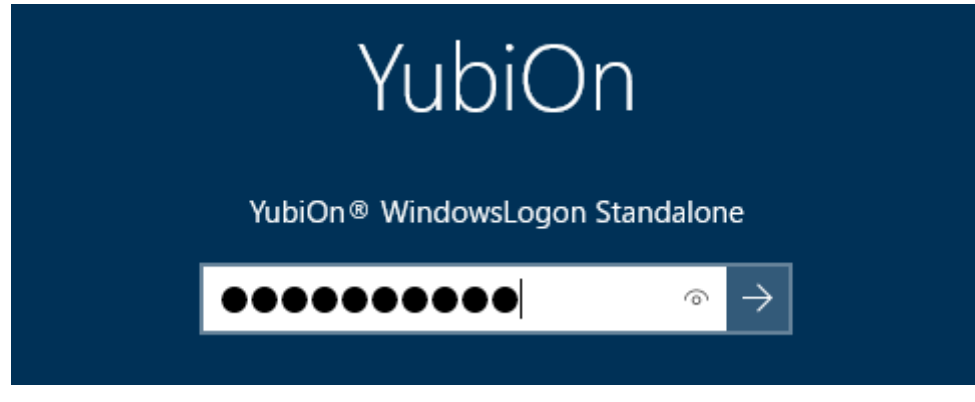

**3. Insert your YubiKey into the USB port.**

Make sure the metal part in the center lights up.

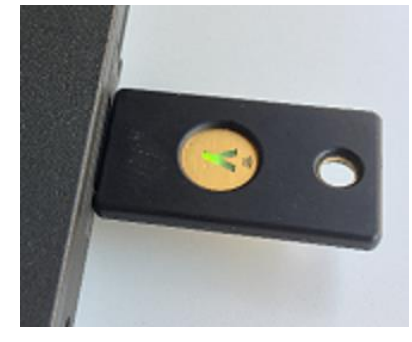

**4. With the password entered, continue tapping the metal part of the YubiKey.**

When you tap the YubiKey, "Enter" is automatically entered after the one-time password is output.

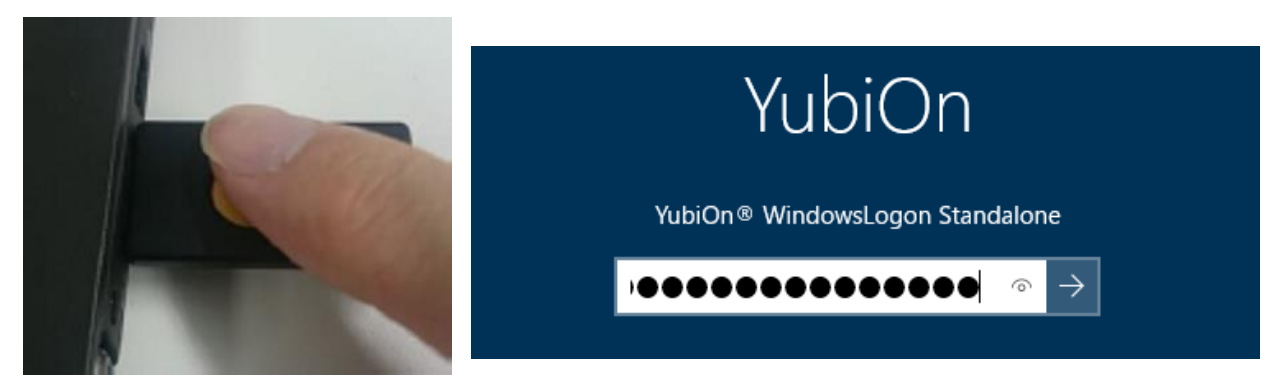

After entering the YubiKey, if the "Windows password" and "YubiKey one-time password" are correct, the logon will be successful.

#### **【Information】 When logon fails**

If two-factor authentication using YubiKey fails, the following are possible reasons.

- Input was made with Caps lock enabled. Disable Caps lock and tap YubiKey.
- ⚫ OTP is not output correctly due to poor contact of the device's USB port or USB hub. Please check the connection of YubiKey and make sure that the one-time password is output normally.
- The entered Windows password is incorrect. Make sure you are entering the correct Windows password.
- ⚫ A YubiKey that has not been assigned to a logon user was used. In this case, please contact the person in charge of setting this application.

#### **How to check the one-time password output**

- 1. Insert the YubiKey into the USB port.
- 2. Open a text editor.
- 3. Touch the metal part of the YubiKey.
- 4. It is normal if a string of 44 characters is printed. (half-width input)